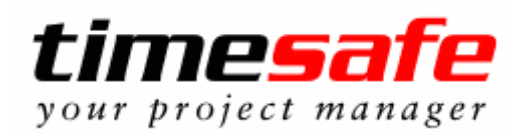

# Neue Funktionen Version 3.2.0

Release Datum: 20.05.2005

# Die Highlights der Version 3.2.0 im Überblick

- Steigerung der Übersicht und Transparenz dank flexibler Arbeitsübersicht über **Mitarbeiter und Projekte**
- Dank der neuen Funktion Rechnungslauf können Rechnungen noch schneller erstellt und ausgedruckt werden.
- Textvorlagen ermöglichen eine schnelle und einheitliche Leistungserfassung.
- Die bisher erfasste Zeit (auf das Projekt und die Tätigkeit) und ein definiertes Zeitbudget ist neu unmittelbar bei der Leistungserfassung sichtbar.
- Dank der neuen Funktion «Projekt Duplizieren» wird die Erstellung von jährlich wiederkehrenden Projekten zum Kinderspiel.
- Durch das Verknüpfen eines Projektes mit beliebigen Ordnern der Dateiablage erreichen Sie eine systemübergreifende Integration sämtlicher Unterlagen.
- Mit dem Journalisierungsdatum können Sie neu Leistungen datumsgesteuert sperren.
- Umsatzberichte können wahlweise auch inkl. noch nicht verrechneter Leistungen erstellt werden.
- Und viele weitere Neuerungen

# Die Neuerungen der Version 3.2.0 im Detail

# Flexible Arbeitsübersicht

Beschreibung: Mit der flexiblen Arbeitsübersicht erhalten Sie auf Knopfdruck die Übersicht über die Arbeitszeiten von Mitarbeitern und Stundenauswertungen über Projekte. Es stehen eine Wochen-, eine Monats- und eine Jahresansicht zur Verfügung.

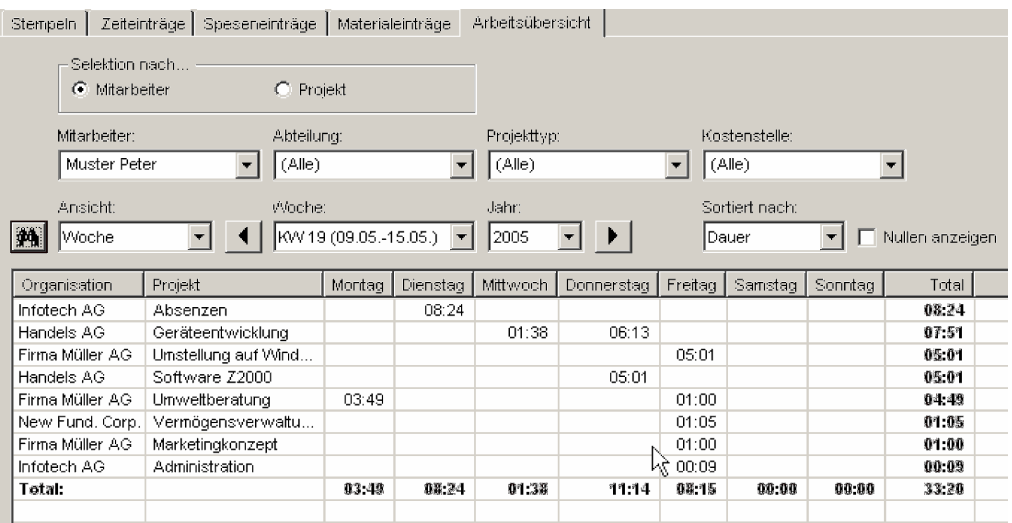

Wochenübersicht eines Mitarbeiters

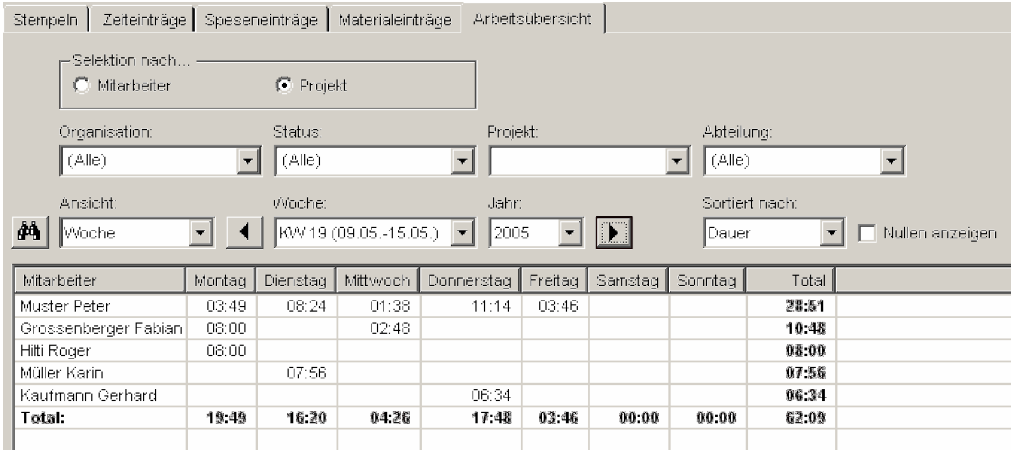

Wochenübersicht über alle Projekte oder ausgewählte Projekte/Kunden

Ihr Nutzen: Mit der Arbeitsübersicht erhalten Sie auf Knopfdruck umfangreiche Auswertungen über die erfassten Zeiten. Welcher Mitarbeiter hat wann, an welchen Projekten gearbeitet? Welche Mitarbeiter haben letzten Monat an einem Projekt gearbeitet? Solche und ähnliche Fragen beantworten Sie dank der flexiblen Arbeitsübersicht in sekundenschnelle. Zudem können Sie jede Darstellung (inkl. Filter) per Knopfdruck ins Excel übernehmen und beliebig weiterverarbeiten. Mit der flexiblen Arbeitsübersicht erhalten Sie die perfekte Übersicht über die erfassten Zeiten.

(nur in Professional enthalten)

# Rechnungslauf

Beschreibung: Sie können neu beliebige Rechnungen selektieren und mit einem Klick ausdrucken. Zudem können Sie in den unfakturierten Leistungen beliebige Projekte selektieren und die Rechnungen mit einem Befehl erstellen bzw. erstellen und ausdrucken. Darüber hinaus hat der gesamte Bereich der Fakturierung viele weitere Optimierungen erfahren:

- Die unfakturierten Leistungen können neu nach dem Projekttyp gefiltert werden
	- Die Faktura-Texte können wahlweise auch bei den Faktura-Report-Definitionen hinterlegt werden (damit lässt sich das Aussehen von Rechnungen nochmals flexibler definieren)
- Die verfügbare Länge für Faktura-Texte wurde verdoppelt
- Die Bezeichnung für die Mehrwertsteuer kann frei gewählt werden
- Mehr Flexibilität beim Zurücksetzen von Leistungen im Fakturavorschlag
- Der Einzahlungsschein erscheint beim Drucken einer Faktura zuhinterst

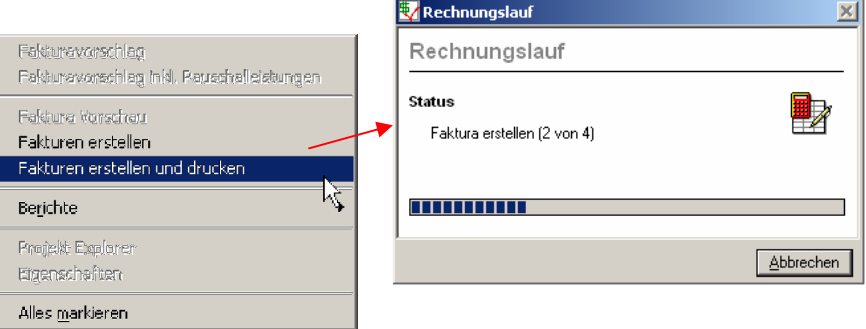

Fakturen für beliebige Projekte gleichzeitig erstellen und drucken

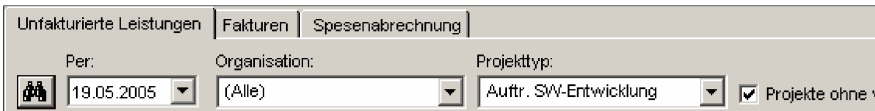

Die zu verrechnenden Leistungen können neu auch nach dem Projekttyp gefiltert werden

Ihr Nutzen: Trotz einfachster Bedienung bietet Ihnen timesafe ein Rechnungswesen mit einer sehr hohen Flexibilität. Dank der neuen Funktionalität «Rechnungslauf» können Rechnungen noch schneller erstellt und ausgedruckt werden.

# Textvorlagen

Beschreibung: Sie können neu Textvorlagen erfassen, welche bei der Leistungserfassung zur Verfügung stehen. Dank der Unterstützung von Kürzeln, können definierte Texte sehr schnell und einfach bei der Leistungserfassung verwendet werden.

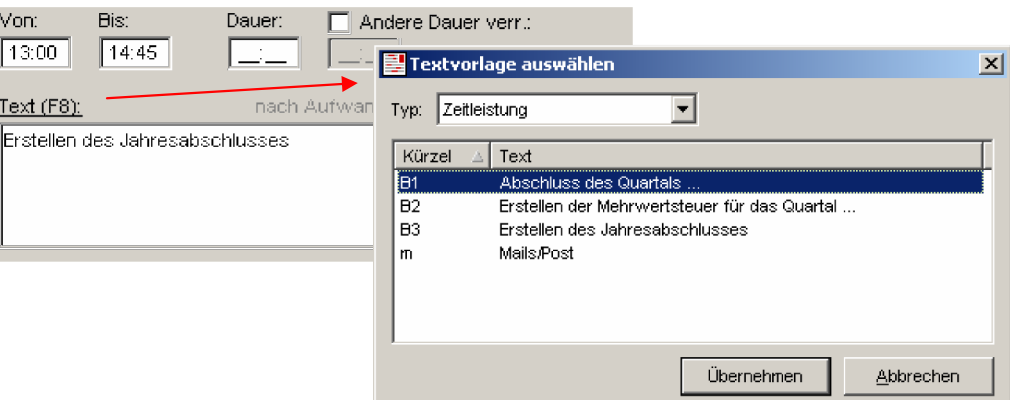

Textvorlagen für Zeitleistungen

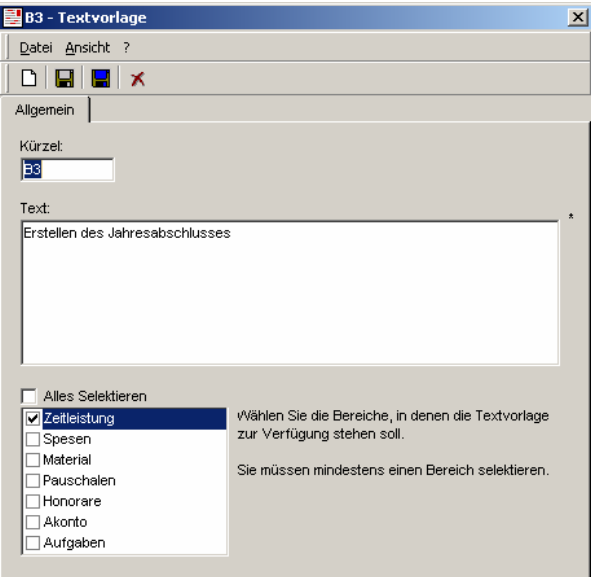

Definition von Textvorlagen

Ihr Nutzen: Dank den Textvorlagen reduzieren Sie den Zeitaufwand bei der Leistungserfassung. Sie können beliebige Texte vorgängig definieren und für die Verwendung in den verschiedenen Leistungsarten und in den Aufgaben parametrieren. Danach können Sie jederzeit zur Erfassung auf diese Texte zurückgreifen.

> Zusätzlich zur Steigerung der Erfassungsgeschwindigkeit, erreichen Sie eine höhere Qualität und eine bessere Einheitlichkeit der erfassten Texte.

# Zeitbudget und bereits erfasste Zeit beim Erfassen sichtbar

### Beschreibung: Die bereits auf ein Projekt erfasste Gesamtzeit und die auf die Tätigkeit erfasste Gesamtzeit sind neu direkt bei der Zeiterfassung sichtbar. Falls ein Zeitbudget definiert wurde, wird auch dieses angezeigt. Falls das Zeitbudget überschritten wird, ist dies entsprechend dargestellt.

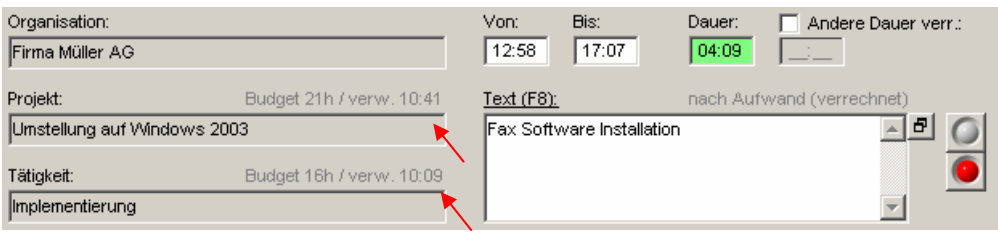

Bereits erfasste Zeit und ein definiertes Zeitbudget sind direkt bei der Zeiterfassung ersichtlich

### Ihr Nutzen: Sie erhalten ohne Aufwand mehr Überblick und Kontrolle über die laufenden Arbeiten. Unbemerkte Budgetüberschreitungen werden dadurch verhindert.

## **Projekt Duplizieren**

### Beschreibung: Bestehende Projekte können neu mit der Funktion «Duplizieren» kopiert werden. Damit werden sämtliche Werte (inkl. Kontaktdaten) für das neue Projekt übernommen. Erfasste Zeit-, Spesen-, oder Materialleistungen werden dabei nicht kopiert.

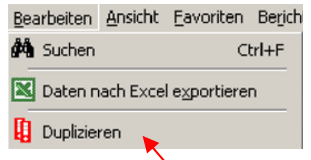

Projekte können auf Knopfdruck dupliziert werden

Ihr Nutzen: Haben Sie Kunden für die Sie jedes Jahr ein neues Projekt anlegen (z.B. Buchhaltung 04, Buchhaltung 05)? Dann können Sie das künftig dank der neuen Funktion «Duplizieren» sehr einfach handhaben. Sie rufen einfach den Befehl «Duplizieren» auf und geben der Projektkopie den neuen Namen. Innerhalb weniger Sekunden steht das neue Projekt für die Leistungserfassung zur Verfügung.

# Projekt mit beliebigen Ordnern der Dateiablage verknüpfen

Beschreibung: Sie können neu Projekte mit beliebigen Ordnern der Datenablage verknüpfen und von TimeSafe direkt auf diese Ordner zugreifen.

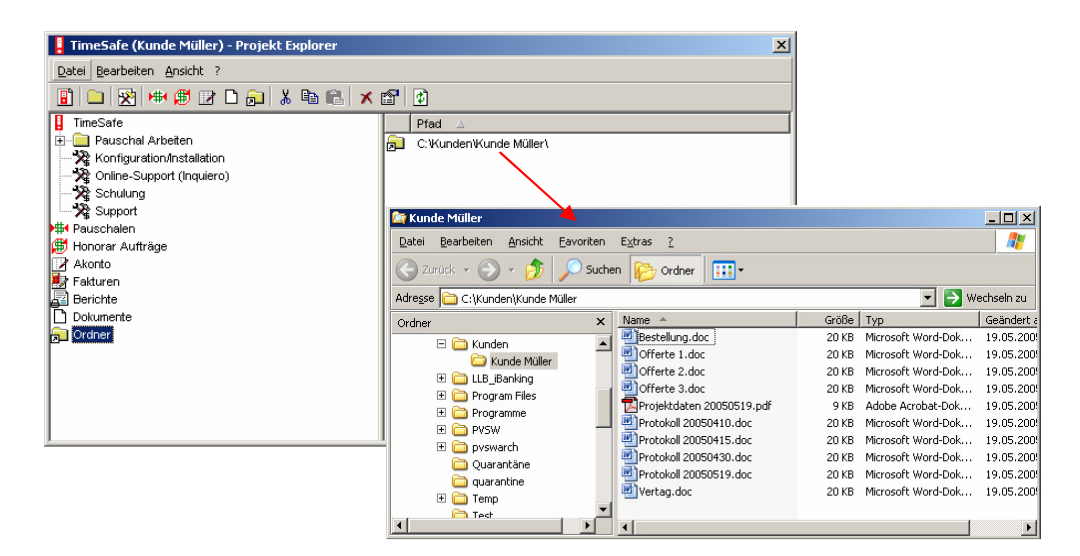

Ein Projekt mit einer Verknüpfung auf die Datenablage

Ihr Nutzen: Dank der Verlinkung von Projekten auf beliebige Verzeichnisse der Datenablage erreichen Sie eine medienübergreifende Integration aller elektronischer Projektinformationen in *timesafe*. Sie können *timesafe* damit noch stärker als zentrales «Steuerpult» für Ihre Projektbearbeitung einsetzen.

## Journalisierungsdatum

Beschreibung: Mit dem Journalisierungsdatum können Sie in den Systemeinstellungen ein Grenzdatum für die Bearbeitung von Zeitleistungen festlegen. Das heisst, Zeitleistungen die älter sind als mit dem Journalisierungsdatum festgelegt, können nicht mehr verändert werden.

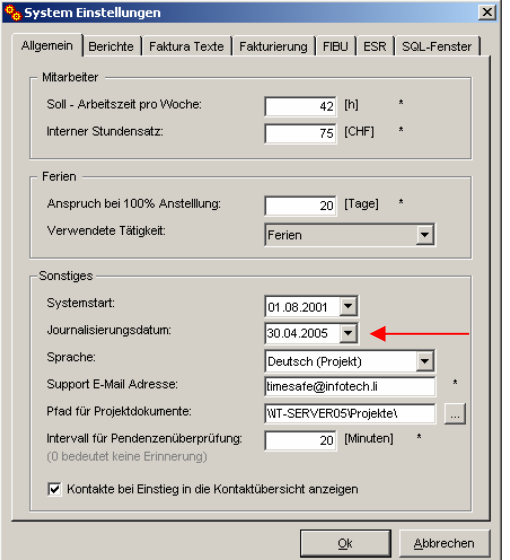

Definition des Journalisierungsdatums in den Systemeinstellungen

Ihr Nutzen: Wollen Sie verhindern, dass Zeiteinträge, die hinter einem Grenzdatum liegen, verändert werden? Mit dem Journalisierungsdatum können Sie auf einfache Weise eine datumsgesteuerte Sperre einbauen und diese bei Bedarf einfach verändern oder wieder entfernen.

# Umsatzberichte wahlweise inkl. noch nicht verrechneter Leistungen

- Beschreibung: Neu können Sie bei sämtlichen Umsatzberichten in der Statistik wählen, ob die noch nicht verrechneten Leistungen berücksichtigt werden sollen oder nicht. Bisher zeigten sämtliche Umsatzberichte lediglich die verrechneten Leistungen an.
- Ihr Nutzen: Die Umsatzberichte können auch eingesetzt werden, wenn noch nicht, oder erst ein Teil, verrechnet wurde. Damit können Sie die Berichte auch einsetzen, um den Umsatz bereits vorgängig abzuschätzen, insbesondere dann, wenn Projekte erst später (z.B. zum Jahresende) abgerechnet werden.

# Weitere Neuerungen

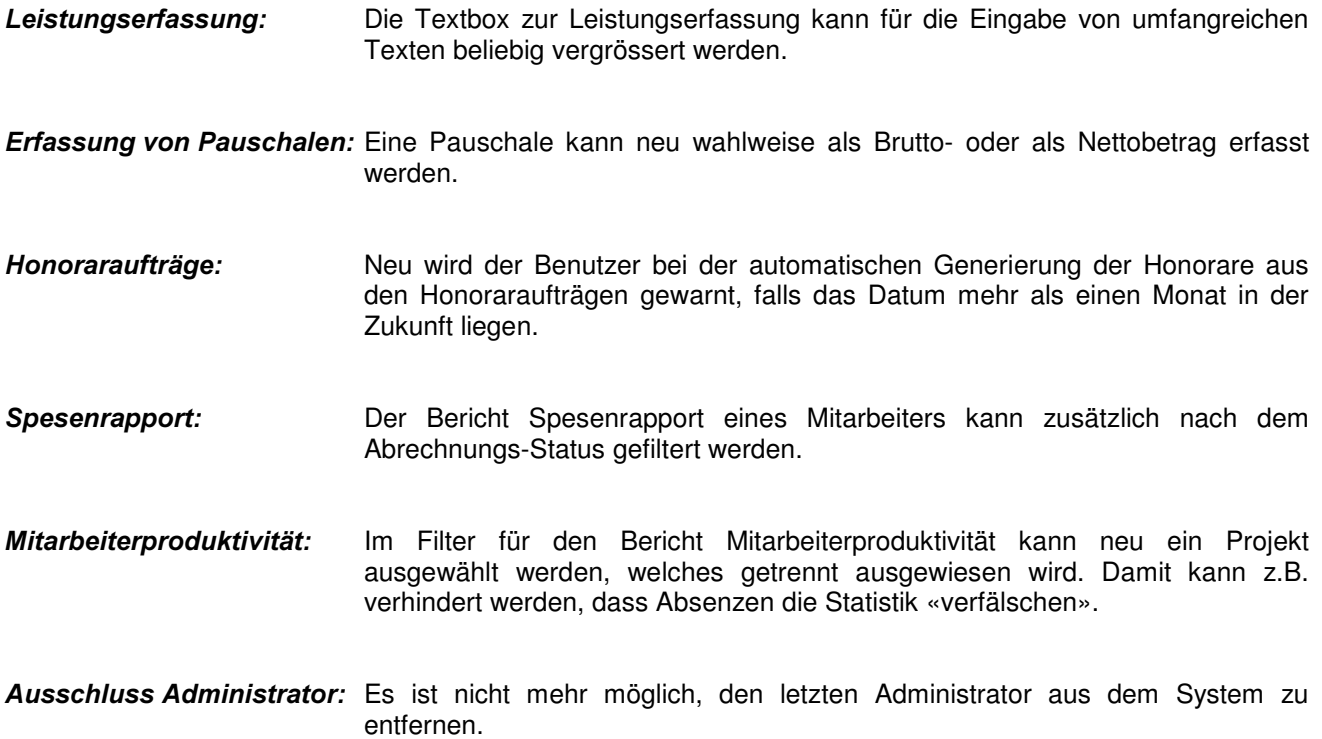

Und etliche weitere Verbesserungen und Optimierungen…